## QUICK REFERENCE – ENTER ORDERS

59/M

**Udedm Prettvalien, Dixon** 

Order Status Logged

Attend Doctor WELBMARC

Category Procedure

\*Pertinant clinical history : TEST

\*Mode of transport

Commants

CXR1

**RIBL** 

\* Order Doctor WELBMARC

Patient

Technologist

RAD

RAD

 $\mathbf{I}$ 

ž. Ŧ. 188224

DROHDI

Welly/Marcus Robert Y.

Welby Marcus Robert Y.

MA: RAD order: CHEST 1 VIEW, 23/02/15 at RED DEER REGIONAL HOSPITAL CTR (Concereu)

Procedure Name - Priority

HT0003132/15 UDEDM PRETTYALIEN.DIXON

CHEST 1 VIEW

RIBS LEFT

**WOONP** 

Allergy/AdvReac:Penicillins.jortorola

Lina Beatrue

Category Screen | Procedure Screen

WHEELCHAIR NO PORTER

**Arrival Time** 

\*Date

 $T* = 27/02$ 

 $T + 27/02$ 

Time Series

**Exam related comments** 

Quaretty

## **TECHNOLOGIST DESKTOP**

**Services** 

**Alberta Health** 

## **OR**

## **RECEPTIONIST DESKTOP**

**1. SELECT NEW ORDER FROM MENU**

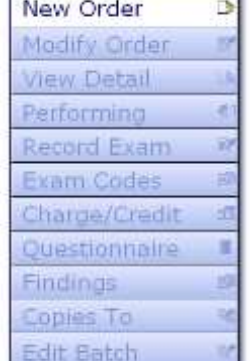

**2. ENTER ORDER STATUS – LOGGED SEARCH FOR PATIENT USING ANY OF THESE METHODS**

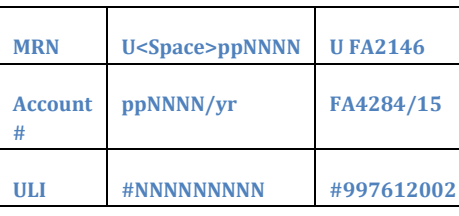

**3. COMPLETE ORDER ENTRY ENTER ORDERING DOCTOR ENTER CATEGORY ENTER PROCEDURE SELECT PRIORITY SELECT DATE – DEFAULT IS TODAY INSERT FREE TEXT – CLINICAL HISTORY SELECT MODE OF TRANSPORT**

**NOTES:**

HT0003132/15

GG0005100

**TO ENTER MULTIPLE ORDERS ON THE SAME PATIENT SELECT LINE 2 AFTER ENTERING IN CLINICAL HISTORY/TRANSPORT OR USE F9 UNDER PROCEDURE AND IT WILL ALLOW YOU TO SELECT MULTIPLE** 

**USE SAME HISTORY AND TRANSPORT TO KEEP MULTIPLE ORDERS ON THE** 

**ORDERS FROM THE LIST**

**SAME REQUISITION**

Procedure Screen

\*\*\* CXR1 MUST BE ORDERED WITH THIS EXAM\*\*\*

**OPTIONAL FREE TEXT- COMMENTS OR EXAM RELATED COMMENTS**

**4. SELECT SAVE OR F12 TO FILE – SELECT CLOSE OR ESC TO EXIT ROUTINE AND LOSE CHANGES**

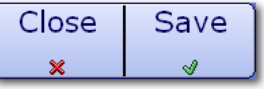

Created: April 30, 2015 Revised: May 11, 2018